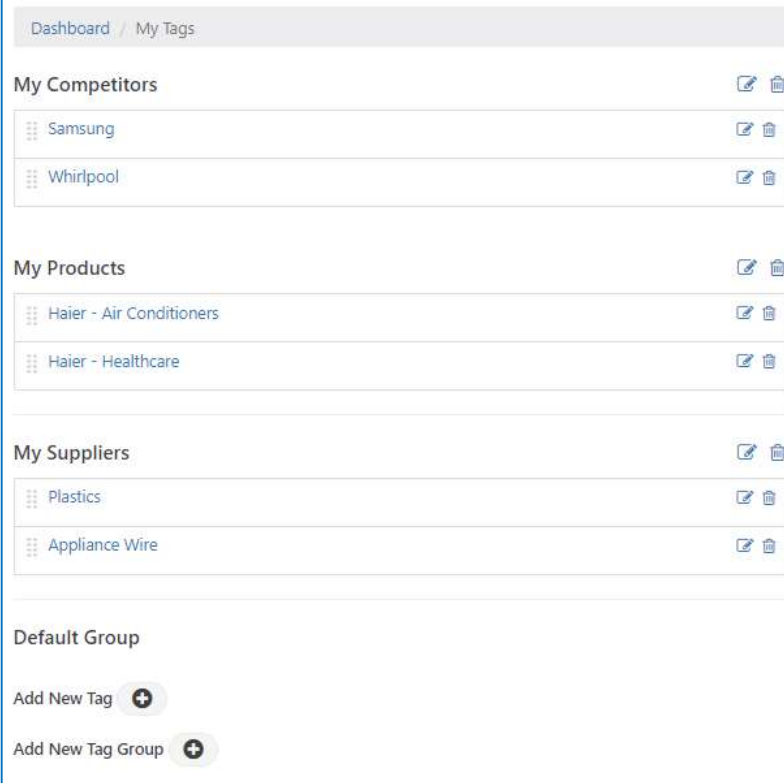

## My Tags

侖

画

倫

All any you to privately mande information that is important to you.<br>
Tagged information is stored in the My Tags page & can be organized in<br>
quickly without the need to perform a search.<br>
Creating a new TAG<br>
1. Go to a pa Allows you to privately manage information that is important to you. Tagged information is stored in the My Tags page & can be organized in custom groups that you create. Tagged information can be accessed quickly without the need to perform a search. **My Tags**<br>
Allows you to privately manage information that is important to you.<br>
Tagged information is stored in the My Tags page & can be organized in<br>
quickly without the need to perform a search.<br> **Creating a new TAG**<br> **My Tags**<br>
Allows you to privately manage information that is important to you.<br>
Tagged information is stored in the My Tags page & can be organized in<br>
custom groups that you create. Tagged information can be accessed<br>
q **My Tags**<br>
Allows you to privately manage information that is important to you.<br>
Tagged information is stored in the My Tags page & can be organized in<br>
custom groups that you create. Tagged information can be accessed<br>
q

## Creating a new TAG

- like to 'tag' & click O
- hit <ENTER>, or select an existing label.
- is now stored in My Tags.

## Creating a new TAG GROUP

- 
- [optional] for the group
- will appear in My Tags.

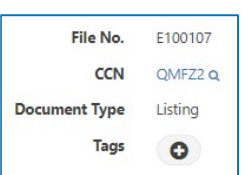

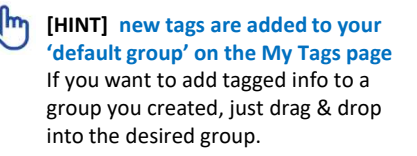

[HINT] My Tags is a feature available to users who have upgraded to BASIC.

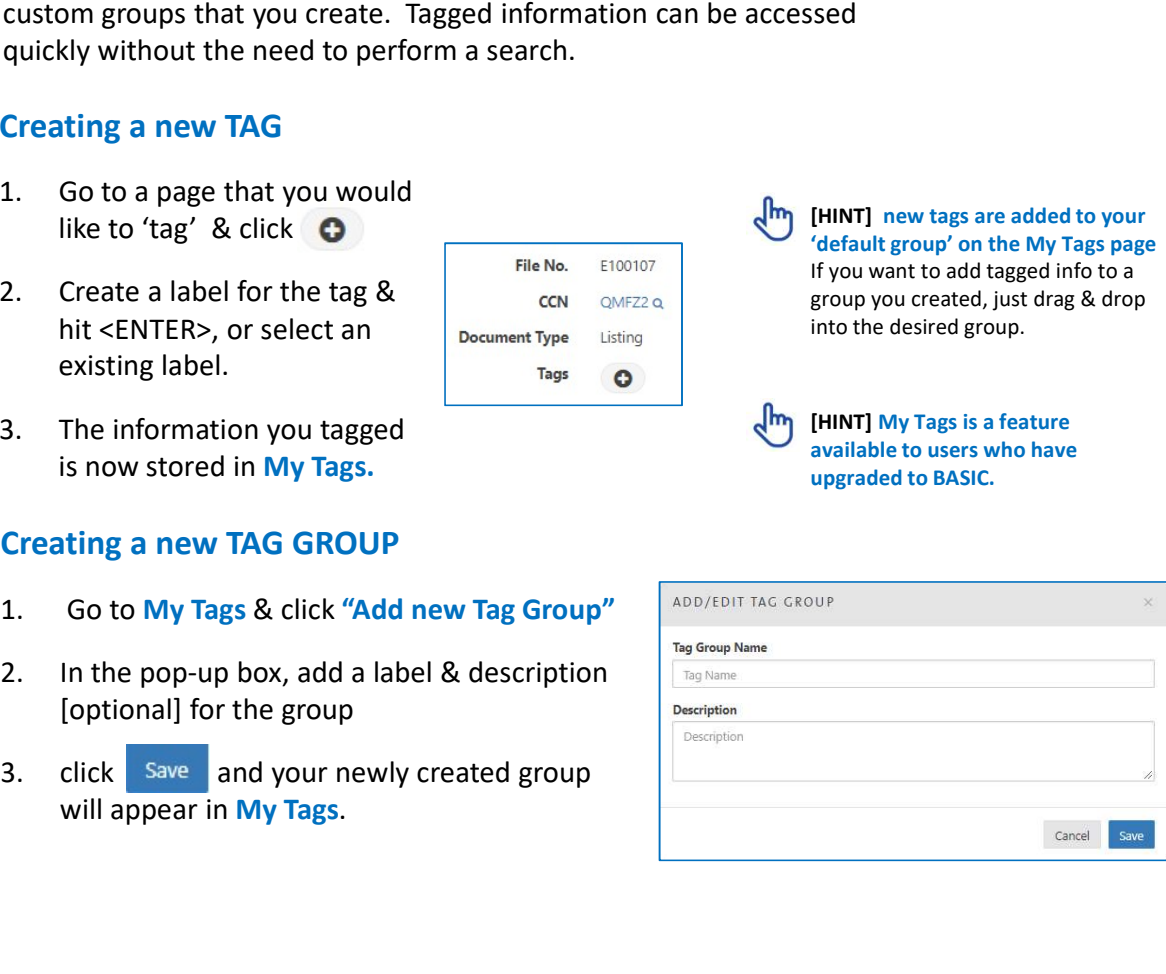

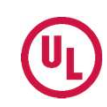